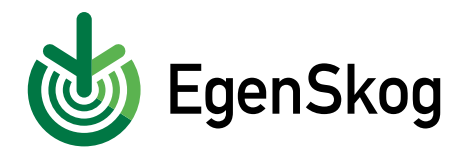

## **Så här hämtar du skogsdata på nytt i EgenSkog**

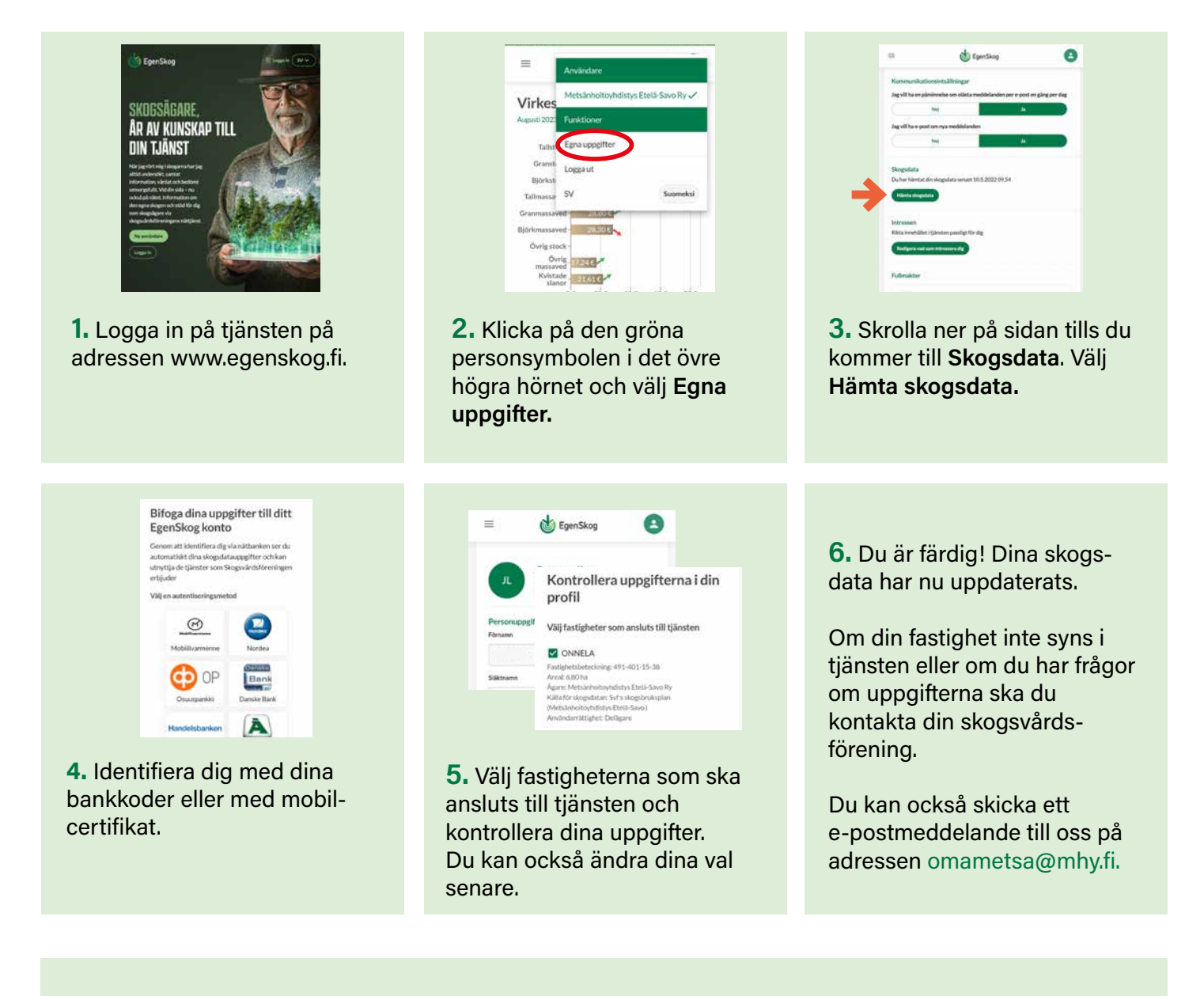

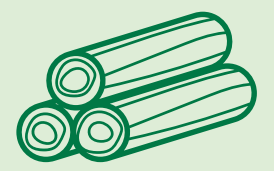

## Hämta skogsdata på nytt när:

- **•** Din skogsexpert har lagt till din skogsbruksplan i EgenSkog och du vill granska Skogsvårdsföreningens skogsbruksplan i tjänsten i stället för offentliga skogsdata.
- **•** Din skogsexpert har gjort ändringar i din skogsbruksplan. Tjänsten påminner dig då och då om att hämta skogsdata på nytt för att säkerställa att du ser den senaste informationen om dina skogar.
- **•** Du vill lägga till eller ta bort en fastighet i EgenSkog.

**egenskog.fi omametsa@mhy.fi**